## Adding a student to your existing login in PowerSchool

## **Go to [http://ps.warrensburgr6.org](http://ps.warrensburgr6.org/) and log in to PowerSchool**

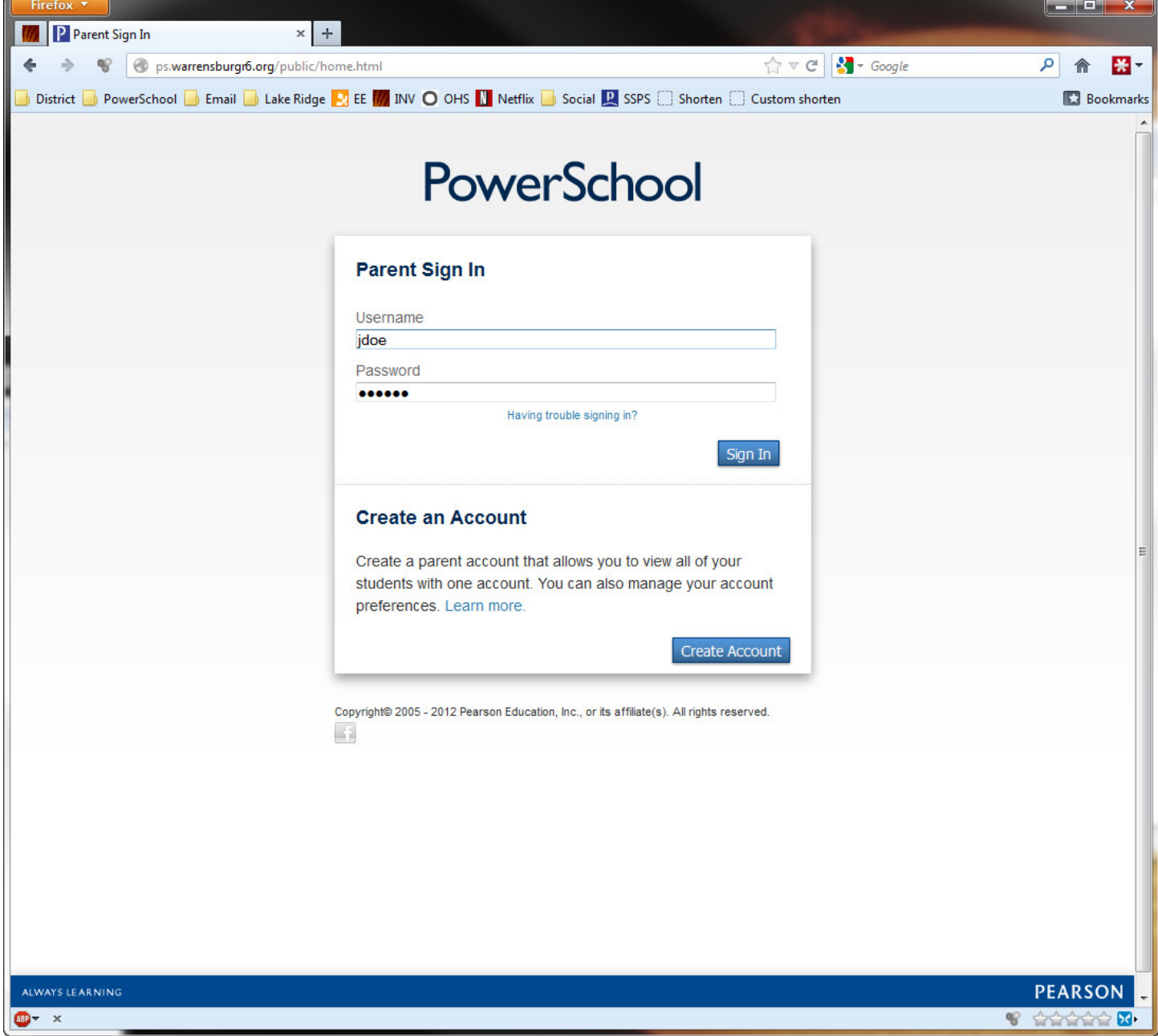

## **Click on Account Preferences on the left.**

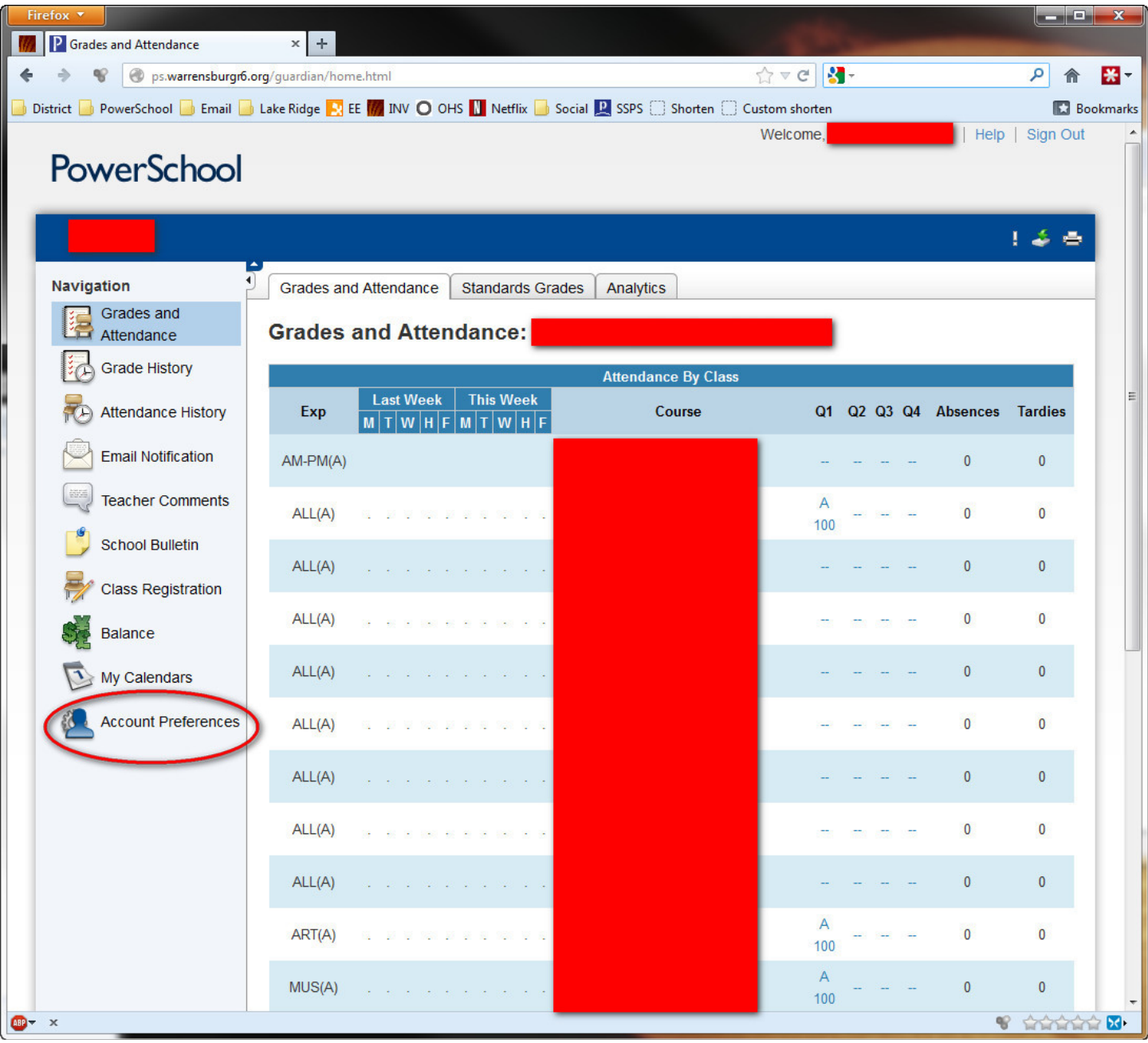

## **Click on the Students Tab and then click Add+**

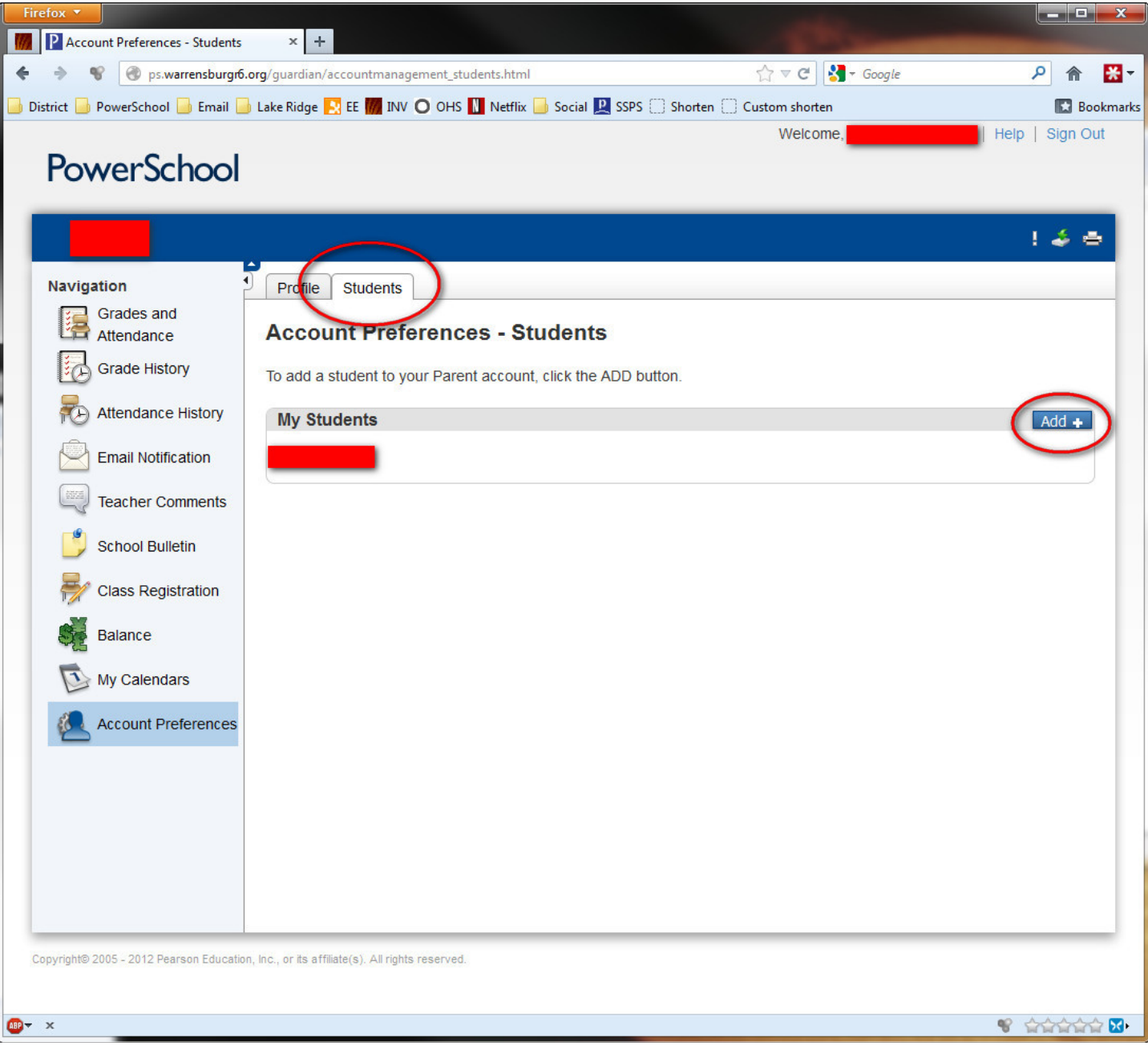

**Type in the student name, the Access ID, the Access Password, and YOUR relationship to the student and click Submit. If you don't know the Access ID, please contact the school where your child attends and make sure you ask for the Parent Access ID and Access Password.**

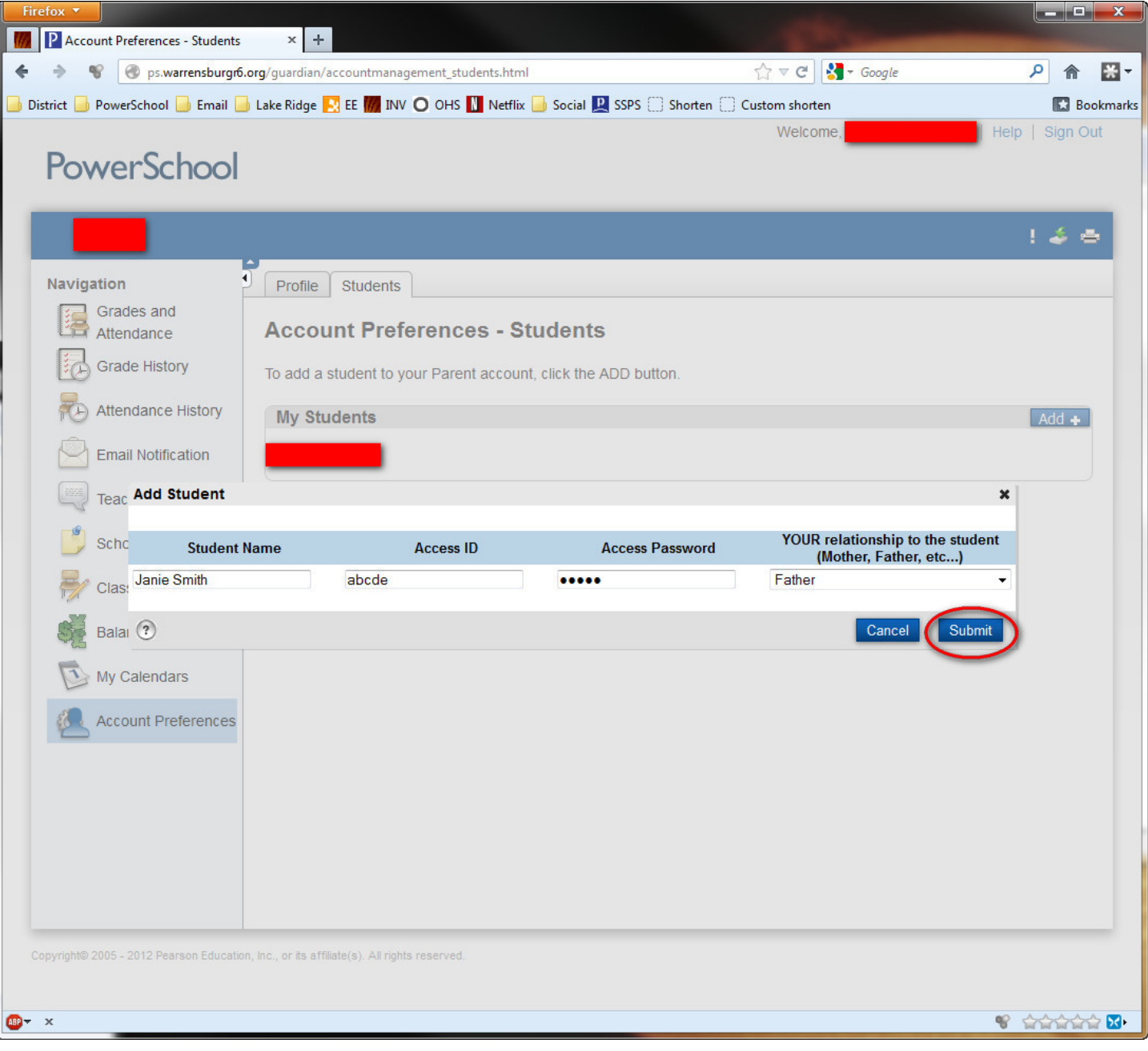